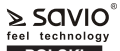

### **SMART TV-BOX PREMIUM ONE 7. Podłączenie do sieci LAN/WLAN model: TB-P01**

### **POLSKI Instrukcja obsługi**

Dziękujemy za zakup produktu marki Savio!

- Jeśli nasz produkt spełnił Twoje oczekiwania, podziel się swoją opinią z innymi osobami na portalu ceneo.pl, w mediach społecznościowych lub na stronie sklepu, w którym dokonałeś zakupu. Będzie nam niezmiernie miło, jeśli zechcesz również pochwalić się
- naszym urządzeniem na profilu Savio.net.pl na Facebooku. Jeśli jest coś, co moglibyśmy poprawić w naszych produktach, napisz<br>nam o tym na adres <u>support@savio.net.pl</u>

Dzięki Twojej opinii będziemy mogli jeszcze lepiej dopasować produkt do Twoich oczekiwań.

## **1. Zawartość opakowania:**

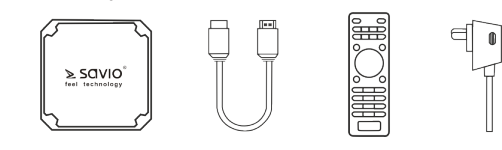

- SMART TV BOX PREMIUM ONE
- Pilot zdalnego sterowania
- Kabel HDMI
- Instrukcja obsługi
- Zasilacz
- **2. Zastosowanie**

SMART TV BOX PREMIUM ONE posiada system operacyjny Android 9.0 Pie i jest przeznaczony do podłączenia do telewizora lub monitora komputerowego. W celu uzyskania najlepszej jakości obrazu i dźwięku zaleca się stosowanie przewodów HDMI 2.0 marki SAVIO (brak w zestawie). Produkt służy do odtwarzania multimediów (filmów, zdjęć, muzyki, gier video) z sieci internetowej lub zewnętrznych nośników danych. Aplikacje możemy instalować poprzez Google Play, w tym celu należy zalogować się lub zarejestrować w usłudze Google. Do zasilania urządzenia zaleca się używanie wyłącznie zasilacza dołączonego do zestawu.

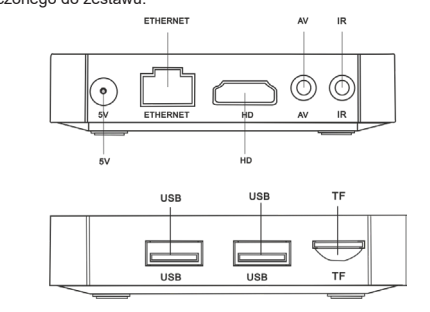

## **3. Wejścia/Wyjścia:**

- **TF:** gniazdo karty pamięci, obsługuje kartę: SD,
- **USB-1, USB-2:** gniazda USB 2.0: służą do podłączania zewnętrznych nośników pamięci i urządzeń wejściowych,
- **AV:** wyjście audio/video,
- **HD:** wyjście HDMI 2.0, służy do podłączenia telewizora lub monitora, **- Ethernet:** podłączenie LAN 10/100 Mbit: służy do podłączenia
- urządzenia do Internetu,
- **5V:** wejście służące do połączenia zasilania.
- **IR:** wejście służące do podłączenia odbiornika na podczerwień (odbiornik nie jest dołączony do zestawu).
- 
- **4. Opis przedniego panelu:**
- **Niebieska dioda**  informuje, że urządzenie jest włączone. **- Czerwona dioda** - informuje, że urządzenie jest wyłączone.
- **5. Wybór języka:** Aby wybrać język należy :
- **1.** Z głównego menu wybrać ustawienia (Settings)
- **2.** Wybrać opcję język (Language)
- **3.** Wybrać język z listy dostępnych (Language selection)
- **4.** Zatwierdzić wybór klawiszem "OK" na pilocie
- **6. Podłączenie urządzenia:**
- **6.1** Urządzenie można podłączyć do telewizora lub monitora za pomocą gniazda HDMI lub AV.
- **6.2** Do odtwarzania materiałów w rozdzielczości 4K zaleca się korzystanie z kabla HDMI w wersji 2.0 (brak w zestawie).
- **6.3** Aby uruchomić pilot należy włożyć 2 baterie AAA (brak w zestawie) zgodnie z biegunami na bateriach i schematem na pilocie.
- **6.4** Wtyczkę zasilania należy podłączyć do gniazda oznaczonego "5V", następnie zasilacz podłączyć do gniazdka.

- **7.1** Urządzenie można podłączyć do sieci LAN (poprzez podłączenie kabla sieciowego do złącza Ethernet) oraz WLAN (poprzez konfigurację dostępu do sieci bezprzewodowej).
- **7.2** Gdy sieć LAN nie ma ograniczeń, konfiguracja nastąpi automatycznie. W innych przypadkach sprawdź ustawienia sieci.
- **7.3** W przypadku podłączenia do sieci bezprzewodowej WLAN należy wykonać poniższe kroki:
	- **7.3.1** W menu głównym wybrać ustawienia (Settings), wybrać opcję sieć (Network),
- **7.3.2** Wybrać Wi-Fi,
- **7.3.3** Wybrać sieć, z którą chcemy się połączyć, **7.3.4** Wpisać hasło, jeśli sieć jest zabezpieczona, zatwierdzić hasło,
- klikając opcję dalej " > **8.Wybór języka**
- W celu zmiany ustawienia języka należy:
- **8.1.** Z głównego menu wybrać ustawienia (Settings).
- **8.2.** Wybrać opcję System.
- **8.3.** Z listy dostępnych wybrać Język i Metody wprowadzania (Language & Input).
- **8.4.** Wybrać opcję Add a language i z dostępnej listy wybrać dodatkowy język.
- **8.5.** Zostanie on dodany z kolejnym numerem po lewej stronie. W przypadku posiadanych dwóch lub większej ilości języków, językiem systemowym będzie ten, który oznaczony jest nr 1.  $\vec{J}$ eśli docelowy język ma inny numer niż 1, należy kliknąć " $\ddot{\ddot{\bm{s}}}$ " i usunąć pozostałe języki lub dodać je w drugiej kolejności pod
- innymi numerami niż 1. **9. Uwagi:** - Obudowę urządzenia należy czyścić suchą szmatką. - Produkt należy chronić przed wilgocia, zalaniem, promieniowaniem słonecznym. - Urządzenie należy wyłączać poprzez naciśnięcie czerwonego przycisku na pilocie (Power). - Podczas korzystania z pilota nie należy zasłaniać przedniego panelu, może to uniemożliwić odbiór sygnału lub jego pogorszenie. - Podczas korzystania z zewnętrznych nośników nie należy wyjmować ich podczas odczytu danych, może to spowodować uszkodzenie lub utratę danych. - Kabel zasilający należy chronić przed zgniataniem i zginaniem. - Dokonywanie samodzielnych napraw i modyfikacji skutkuje automatyczną utratą gwarancji. - Urządzenie nie może pracować przy źródle ciepła np. grzejniku. **10. Gwarancja:** Gwarancja obejmuje okres 24 miesięcy. Dokonywanie samodzielnych napraw i modyfikacji urządzenia skutkuje natychmiastową utratą gwarancji. **11. Informacje dodatkowe:** - Dziękujemy za wybór urządzenia marki Savio. - Dokładamy wszelkich starań, aby nasze produkty spełniały wysokie wymagania naszych Klientów. - W razie pytań związanych ze sprzętem, pomoc znajdą Państwo poprzez naszą stronę internetową: www.savio.net.pl. - Jednocześnie informujemy, że wszelkie sprawy związane z działaniem
- instalowanych aplikacji, należy kierować do twórców instalowanego oprogramowania, gdyż nie mamy wpływu na aktualizacje i zmiany dokonywane w tych programach.

**SMART TV-BOX PREMIUM ONE** ≥ SOVIO **model: TB-P01** feel technology **User manual**

**ENGLISH**

- Thank you for choosing our product!
- If our product meets your expectations, share your opinion with other people on the portal ceneo.pl, on social media or on the website of the store where you made the purchase.If you want to show off our device on Savio.net.pl FanPage on Facebook, we will be very
	- pleased.

If there is something that we could improve on our products, please write to us at support@savio.net.pl

Thanks to your feedback, we will be able to better adapt the product to your expectations.

## **1. Package contents:**

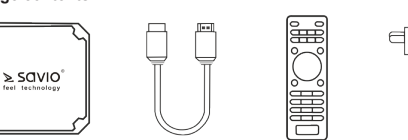

- SMART TV BOX PREMIUM ONE
- Remote controller
- HDMI cable
- User manual
- Power adapter

**2. Using**  SMART TV BOX PREMIUM ONE have Android 9.0 Pie operating system. lt is destined to connect to TV or computer monitor. For the best picture and sound quality, it is recommended to use SAVIO HDMI 2.0 cabie (not included). TV BOX used to play movies, photos, music, games from the Internet or external data sources. TV BOX used to play movies, photos, music, games from the Internet or external data sources. To power device, it is recommended to use only power supply included to

the set.

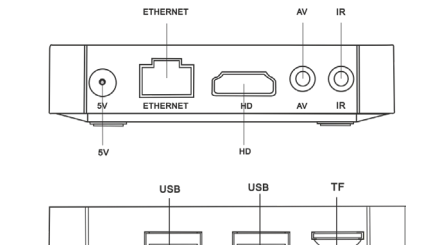

TECHNICAL SPECIFICATION

Independent repairs and modifications result in automatic loss of the

- I hank you for choosing SAVIO brand devices.<br>- We make all the efforts to ensure our products meet high requirements

- In case of any questions related with our devices, you can find help

- Therefore be advised, that all cases related with installation and operating applications, you shall send to developer of that software, because we do not have any influence on updates and

> ARM Cortex-A53 CPU,  $A \vee 2$  GHz

HBO GO, IPLA, NC +, Netflix, Facebook, Skype, YouTube and many other applications available for free in the Play Stare

750 Mhz (DVFS)

MVC, RM, VC-1

H.264,H.265,HD MPEG4 RealVideo8/9/10

U DISK and USB HDD

man, Spanish, Italian etc.

USB port, support for wireless devices (2.4 GHz USB dongle)

4GB/8GB/16GB/32GB/64GB

**Procesor:** Amlogic S905W Quad-Core

**Resolution:** 4K Ultra HD - max. 3840 x 2160 **Supports: Kodi, TVN Player, TVP Player, TVP** 

Supported audio formats: MC, FLAC, MP3, OGG, RM **Supported video formats: I DAT, MKV, MOV, MP4, MPEG.** 

USB ports:  $\vert$  2 High speed USB 2.0, support

LAN: **LAN:** Ethernet: 10/100Mbit, standard RJ-45

**Wi-Fi** IEEE802.11 b/g/n, 2.4GHz **Devices:** Suppor mice, keyboards via

**Supported image formats: JPEG, BMP, GIF, TIFF** 

**Support for external drives:** FAT16/FAT32/NTFS **Supports suptitles:** SRT/SMI/SUB/SSA/I DX+USB **Video output: SD/HD/4K Ultra HD Interface:** Menu in Polish, English, Ger-

**Graphics Procesor:** Penta-Core Ma I i-450,

**Operating system: Android 9.0 Pie** 

changes, which were made in these applications.

**RAM:** 2GB **ROM:** 16GB

- The device can't work at the heat source.

through our website www.savio.net.pl.

The warranty covers a period of 24 months.

**10. Warranty:** 

warranty. **11. Additional information:** 

of our customer.

**Power supły:**  $\qquad$  DC 5V/2A

**Supported video compression** 

**Supported Micro SD memory** 

**formats:** 

**sizes:** 

# **3. lnput/Output:**

**- TF:** memory slot card. Support card: SD **- USB-1, USB-2:** USB 2.0 sockets: used to connect external storage

**TISB** 

- 
- and input devices<br>**AV:** audio/video output
- HD: HDMI 2.0 output: used to connect tv or computer monitor. **- Ethernet**: Connection LAN 10/100 Mbit: used to connect device

 $1185$ 

÷e

- to Internet.
- **5V:** Output used to connect power supply.
- **IR:** Output used to connect infrared receiver ( receiver not included to the set)

## **4. Description of the front panel:**

- **Blue LED light** informs you that the device is on. **- Red LED light** - informs you that the device is off.
- **5. Language selection:**
- To choose a language:
- **1.** Select settings from menu
- **2.** Language **3.** Language selection
- **4.** Confirm selection
- **6. Connecting the device:**
- **6.1** The device can be connected to TV or monitor using an HDMI or AV connection.
- **6.2** lt is recommended to use a HDMI cabie version min. 2.0 (not included)
- **6.3** To start the remote control, insert 2 AAA batteries (not included) according to the battery pole and the diagram on the remote control. **6.4** Connect the power to the socket marked "5V", then connect the power supply to the socket.

## **7. Connection to LAN/WLAN:**

- **7.1** Device can be connected to LAN (by connecting a network cable to the Ethernet connector) and WLAN (by configuring the access to a wireless network).
- **7.2** When LAN has no limits, the configuration will be automatic. In other cases, check the network settings.
- **7.3** When connecting to a wireless network, follow these steps:

To set a language: **8.1.** Choose "Settings" from the main menu.

- Clean the housing of the device with a dry cloth.

- 
- 

**8.2.** Choose "System" option.

**8. Language selection:**

from the list.

hinder its reception.

of the warranty.

it may damage or lose data.

**9. Attentions:** 

 $\mathbb{R}$ 

- 
- 7.3.2 Choose the network option,<br>7.3.3 Choose Wi-Fi,<br>7.3.4 Select the network with which you want to connect,<br>7.3.5 Enter the password if the network is secured,

**8.3.** From the list choose option " Language & Input". **8.4.** Choose option "Add a language", choose additional language

- The product should be protected against moisture, flooding, solar radiation and do not cover the ventilation openings.

- Switch off the device by pressing the red button on the remote control. - When using the remote control, do not cover the front panel, it may

- When using external media, do not remove them while reading data,

- The power cabie must be protected against crimping and bending. - Independent repairs and modifications result in automatic loss

In case of possession two or more languages, system language will set a language with number 1. If your preferred language have other number than 1, choose  $\frac{3}{2}$ , option and remove other languages from the list or add the others in the following order from 2 above

**8.5.** The language will be added with next number in left side.

**7.3.6** Confirm password by clicking ..>" button.

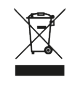

Informacja o utylizacji urządzeń elektrycznych i elektronicznych Information of the utilization of electrical and electronic equipment

Ten symbol oznacza, że zgodnie z dyrektywą Unii Europejskiej 2012/19/ UE, urządzeń elektrycznych i elektronicznych nie należy wyrzucać razem z innymi odpadami domowymi. Urządzenia należy przekazać do lokalnego punktu zbierania tego typu odpadów lub do centrum odzysku surowców wtórnych . W celu uzyskania informacji o dostępnych na Państwa terenie metodach utylizacji, należy skontaktować się z władzami lokalnymi. Nieprawidłowa utylizacja odpadów jest zagrożona karami przewidzianymi prawem obowiązującym na danym terenie. Prawidłowa utylizacja urządzeń pomoże uniknąć negatywnych skutków grożących środowisku i ludzkiemu zdrowiu w przypadku utylizacji niewłaściwej.

This symbol means that in according with European Union directive 2012/12EU, electrical and electronic equipment should not be disposed of with other household waste. The equipment should be sent to a local collection point for this type of waste or to a recycling center. Please contact your local authority for information on available disposal methods. Importer disposal of waste is threatened by the penalties provided for by law in force in the given area. Proper disposal of equipment will help to avoid the negative effects that threaten the environment and human health, in the event of improper utilization.

**DE** Das Benutzerhandbuch in Ihrer Sprache finden Sie unter: www.savio.net.pl/en/download

- **UA** Посібник користувача вашою мовою доступний за адресою: www.savio.net.pl/en/download
- **RO** Manualul de utilizare în limba dvs. este disponibil la: www.savio.net.pl/en/download
- **HU** Az Ön nyelvén található felhasználói kézikönyv a következő címen érhető el: www.savio.net.pl/en/download
- **CS** Uživatelská příručka ve vašem jazyce je k dispozici na adrese: www.savio.net.pl/en/download
- **SK** Používateľská príručka vo vašom jazyku je k dispozícii na: www.savio.net.pl/en/download
- **RU** Руководство пользователя на вашем языке доступно по адресу: www.savio.net.pl/en/download
- **LT** Vartotojo kalba jūsų kalba galima rasti:
- www.savio.net.pl/en/download **SE** Användarmanualen på ditt språk finns på:
- www.savio.net.pl/en/download **HR** Korisnički priručnik na vašem jeziku dostupan je na:
- www.savio.net.pl/en/download
- **GR** Το εγχειρίδιο χρήσης στη γλώσσα σας είναι διαθέσιμο στη διεύθυνση: www.savio.net.pl/en/download
- **LV** Lietotāja rokasgrāmata jūsu valodā ir pieejama vietnē: www.savio.net.pl/en/download

**Typ, model**

**Miejsce zakupu,**

**pieczątka**

**Data zakupu, podpis sprzedawcy**

**1.** Gwarancji udziela się na okres 24 miesięcy od daty sprzedaży.

- **2.** Wady urządzenia ujawnione w okresie gwarancji będą usuwane bezpłatnie, w terminie nie dłuższym niż 14 roboczych od daty dostarczenia produktu do Serwisu.
- **3.** Termin ten może ulec wydłużeniu w przypadku konieczności sprowadzenia specjalistycznych części do naprawy. Serwis jest zobowiązany do poinformowania o tym Klienta.
- **4.** Warunkiem przyjęcia towaru w postępowaniu gwarancyjnym jest dołączenie wypełnionej karty gwarancyjnej oraz dokumentu potwierdzającego zakup (paragon, faktura).
- **5.** Zgłoszenie towaru do reklamacji odbywa się poprzez dostarczenie towaru do punktu w którym został on zakupiony. Dostarczenie towaru do reklamacji odbywa się we własnym zakresie i na koszt nabywcy.
- **6.** Sprzęt dostarczony do Serwisu powinien być kompletny (w oryginalnym opakowaniu z całością akcesoriów i czysty).
- **7.** Przez naprawę gwarancyjną rozumie się wykonanie przez Serwis czynności o charakterze specjalistycznym, właściwym dla usunięcia wady objetej gwarancją.
- **8.** Gdy nie ma możliwości skutecznego usunięcia zgłoszonej usterki produkt podlega wymianie na nowy.
- 9. Pojęcie "naprawa" nie obejmuje czynności przewidzianych podczas normalnej eksploatacji oraz czynności przewidzianych w instrukcji obsługi, do których wykonania zobowiązany jest Użytkownik zakupionego towaru (zainstalowanie, sprawdzenie działania, czyszczenie, konserwacja itp.) **10.** Gwarancja nie obejmuje obniżenia się jakości produktu spowodowanego normalnym procesem zużycia produktu oraz materiałów eksploatacyjnych (żarówki, baterie i inne).
- **11.** Gwarancja nie obejmuje również zanieczyszczenia produktu, uszkodzeń mechanicznych, termicznych, chemicznych i innych spowodowanych działaniem lub zaniechaniem Użytkownika albo siły zewnętrznej, a także dostaniem się do środka wilgoci, korozji lub ciała obcego.
- **12.** Gwarancja ulega unieważnieniu jeśli towar będzie nosił ślady uszkodzenia spowodowane przez nieprawidłowe użycia, nieprawidłowe zainstalowanie, niestosowanie się do instrukcji obsługi albo będzie posiadał ślady modyfikacji przeprowadzanych samodzielnie przez kupującego. **13.** Niniejsza gwarancja nie wyłącza, nie ogranicza, ani nie zawiesza uprawnień Kupującego wynikających z wszelkich ustaw konsumenckich.

**14.** Sprzęt sprawny, w którym nie wykryto zgłaszanych usterek, będzie odsyłany na koszt Kupującego.

Przyczyna reklamacji towaru: niezgodność z zamówieniem niekompletność produktu wada jakościowa produkt uszkodzony w transporcie (wymaga protokołu spisanego przy kurierze) uszkodzenie podczas eksploatacji

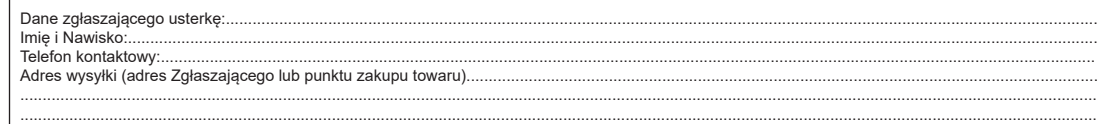

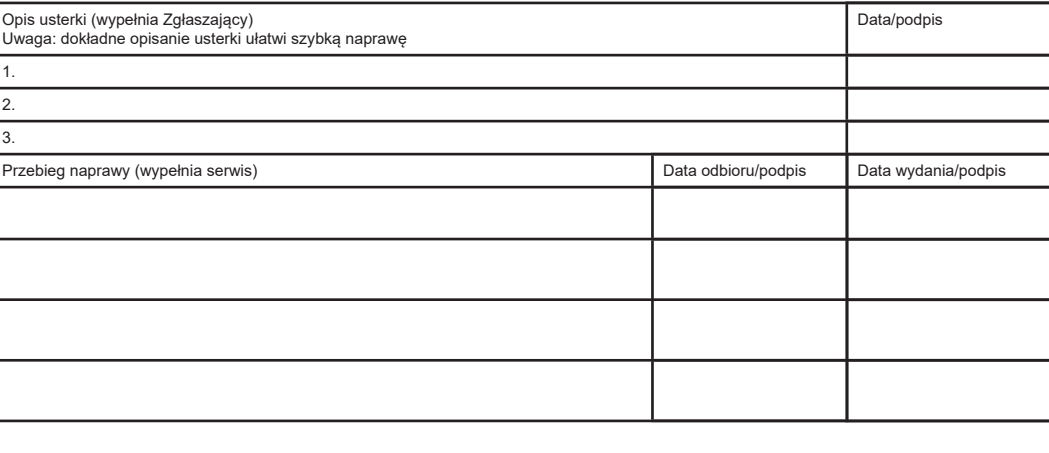

## KARTA GWARANCYJNA **Klauzula informacyjna dla klientów, kontrahentów i reklamacji:**

Zgodnie z art. 13 ust. 1 i 2 ogólnego rozporządzenia o ochronie danych osobowych z dnia 27 kwietnia 2016 r. Parlamentu Europejskiego i Rady (UE) 2016/679 (zwanego dalej RODO) informujemy, że Administratorem przetwarzającym Państwa dane osobowe jest Elmak Sp. z o.o., z siedzibą: ul. Morgowa 81; 35-323 Rzeszów. Ze Specjalistą ds. Ochrony Danych Osobowych (SODO) można się skontaktować z wykorzystaniem poczty tradycyjnej pod adresem: SODO, Elmak Sp. z o.o., ul. Morgowa 81; 35-323 Rzeszów, poczty elektronicznej, pod adresem e-mail sodo@elmak.pl, oraz telefonicznie, pod numerem +48 (17) 854 98 14. Państwa dane osobowe będą przetwarzane w celu

realizacji umowy na podstawie art. 6 ust. 1 lit. b) przytoczonego wcześniej rozporządzenia, w zakresie wynikającym z przepisów skarbowo-finansowych. Odbiorcą Państwa danych osobowych są podmioty uprawnione do uzyskania danych osobowych na podstawie przepisów prawa i podmioty przetwarzające realizujące usługi na rzecz Elmak Sp. z o.o. Państwa dane osobowe będą przechowywane w oparciu o uzasadniony interes realizowany przez Administratora. Posiadają Państwo prawo żądania dostępu do treści swoich danych, prawo ich sprostowania, usunięcia, ograniczenia przetwarzania. Posiadają Państwo prawo wniesienia skargi do organu nadzorczego jeżeli uznają Państwo, że przetwarzanie narusza przepisy RODO. Podanie przez Państwa danych osobowych jest dobrowolne, jednakże odmowa podania danych może skutkować odmową zawarcia umowy lub jej rozwiązaniem. Przetwarzanie podanych przez Państwa danych osobowych nie będzie podlegało zautomatyzowanemu podejmowaniu decyzji, w tym profilowaniu, o którym mowa w art. 22 ust. 1 i 4 ogólnego rozporządzenia o ochronie danych osobowych z dnia 27 kwietnia 2016 r.

## **Information for customers and contractors and communication regarding complaints:**

Pursuant to Article 13 section 1 and 2 of the General Data Protection Regulation (EU) 2016/679 of the European Parliament and of the Council of 27 April 2016 (hereinafter referred to as GDPR), please be advised that Elmak Sp. z o.o., with its registered seat at ul. Morgowa 81; 35-323 Rzeszów becomes the Administrator of your personal data. The Specialist for General Data Protection (SODO) can be contacted in writing to: SODO, Elmak Sp. z o.o., ul. Morgowa 81; 35-323 Rzeszów, via e-mail address: sodo@elmak.pl, and by phone at +48 (17) 854 98 14. Your personal data will be processed in order to perform the contract, in accordance with Article 6(1)(b) of the aforementioned regulation, to the extent resulting from tax laws and financial regulations. Recipients of your personal data include entities authorized by legal regulations to obtain personal data as well as processing entities providing services to Elmak Sp. z o.o. Your personal data will be stored on the basis of Administrator's legitimate interest. You have the right to access your data, and the right to rectify, delete or limit processing of your data. You have the right to lodge a complaint to the supervisory body if you believe that the processing violates the GDPR. The provision of personal data is voluntary, however, a failure to provide such data may result in a refusal to conclude or in termination of a contract. Your personal data will not be subjected to automated decision making, including profiling referred to in Article 22 section 1 and 4 of the GDPR of April 27, 2016

Elmak Sp. z o. o. niniejszym oświadcza, że typ urządzenia radiowego TB-P01 jest zgodny z dyrektywą 2014/53/UE z dnia 16 kwietnia 2014 r.

Pełny tekst deklaracji zgodności UE jest dostępny pod następującym adresem internetowym: **www.savio.net.pl/do-pobrania** 

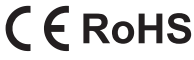

**Producent:** Elmak Sp. z o.o. Ul. Morgowa 81 35-323 Rzeszów www.elmak.pl www.savio.net.pl